1. Double click on nsdl-ss-user-setup-2.0.0 to run the application

 $\bullet$  nsdl-ss-user-setup-2.0.0

2. Click on next

 $3.$ 

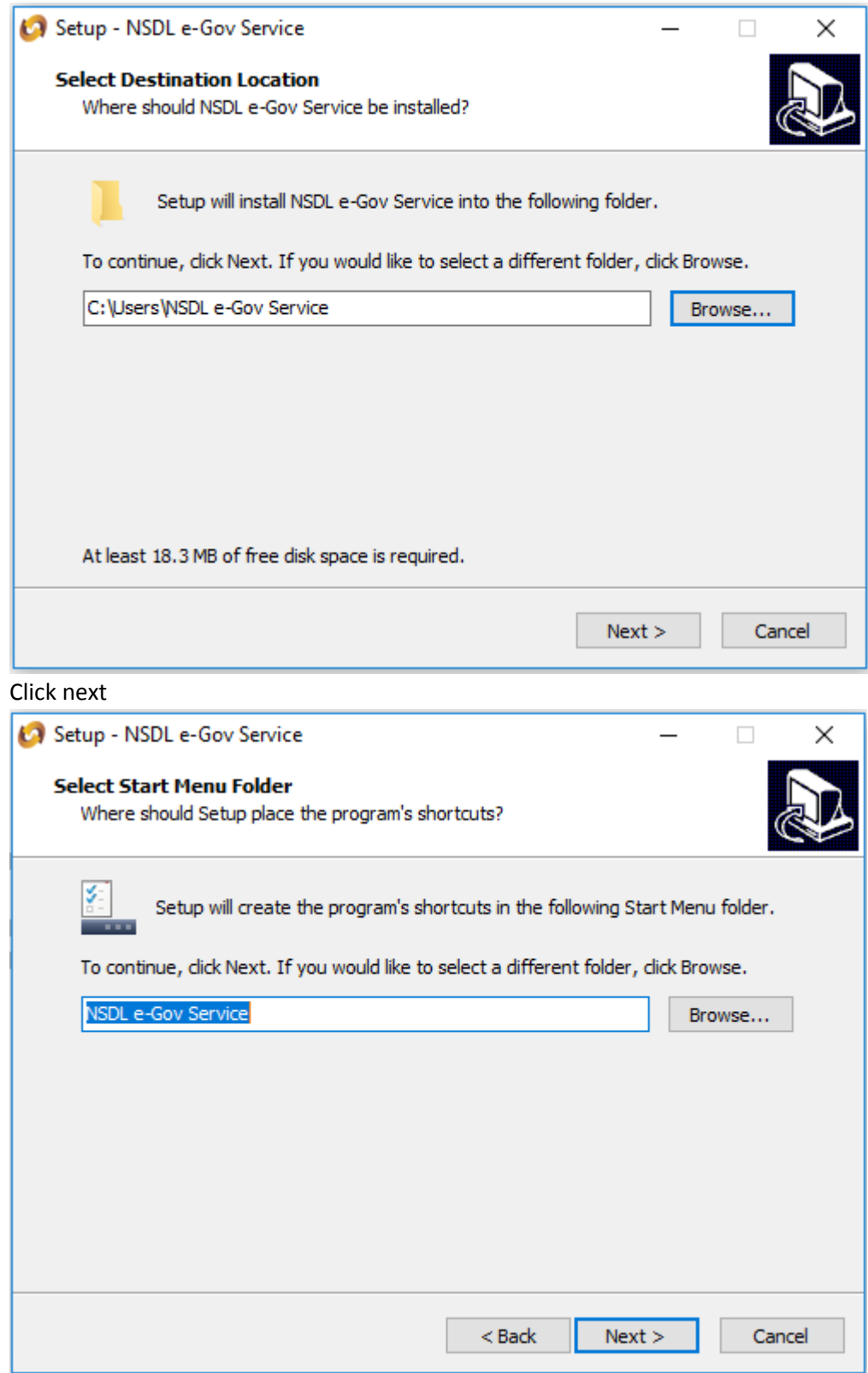

4. Click next

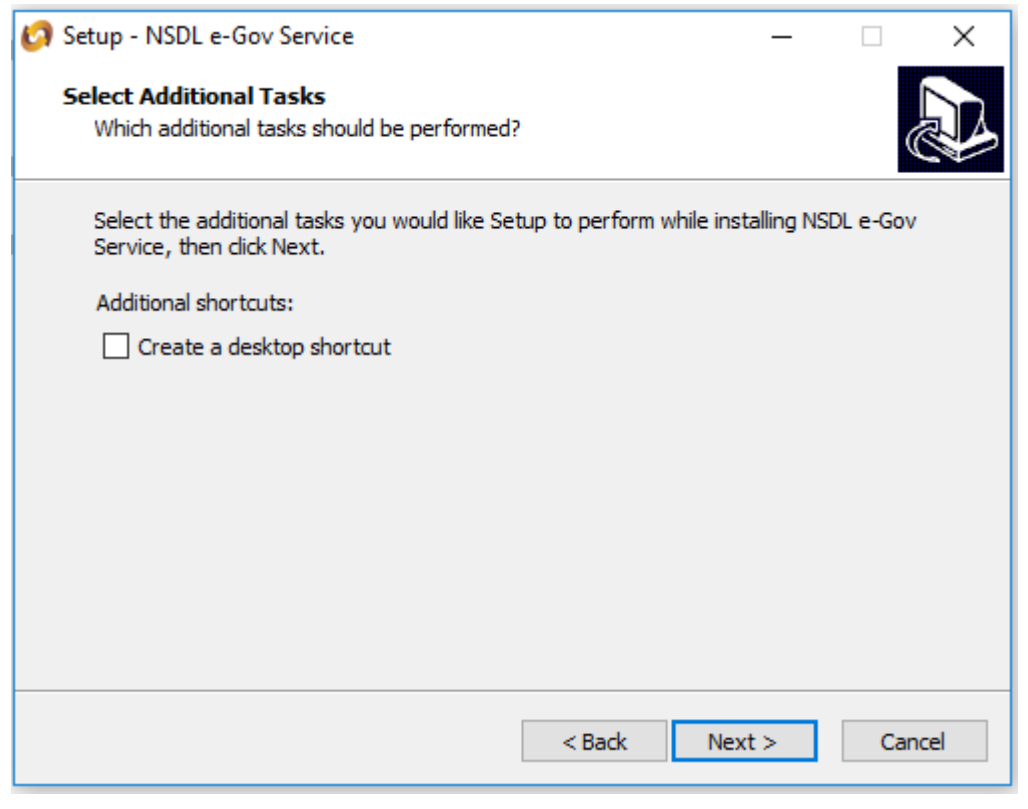

5. Click on Install

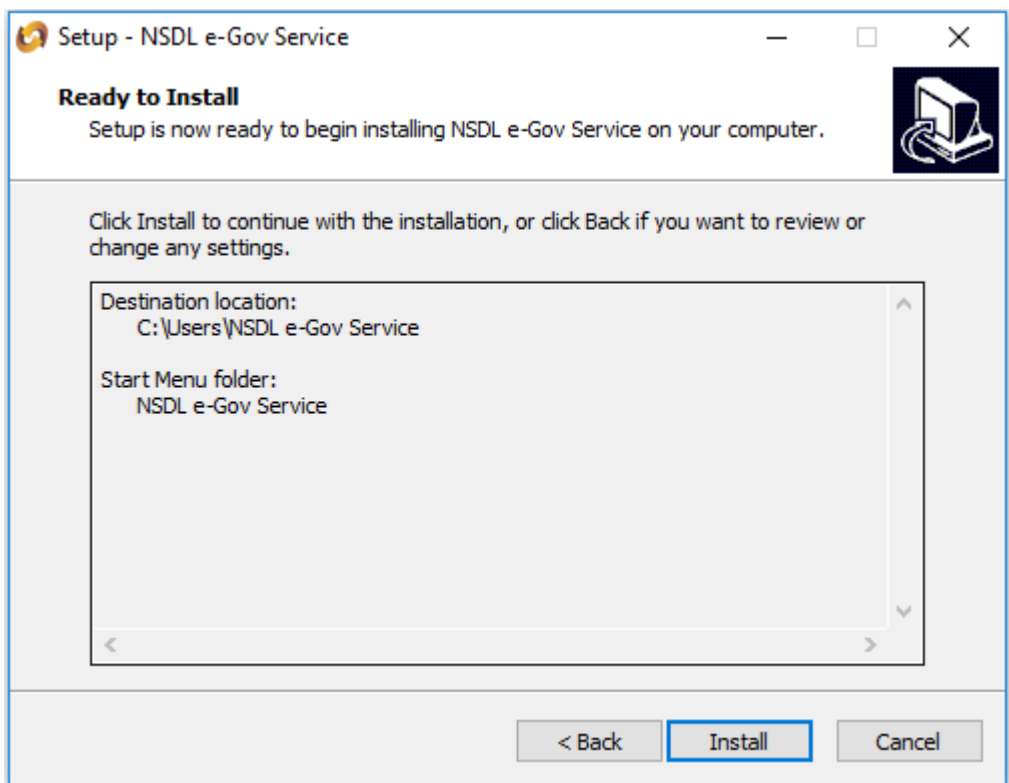

## 6. Click on Finish

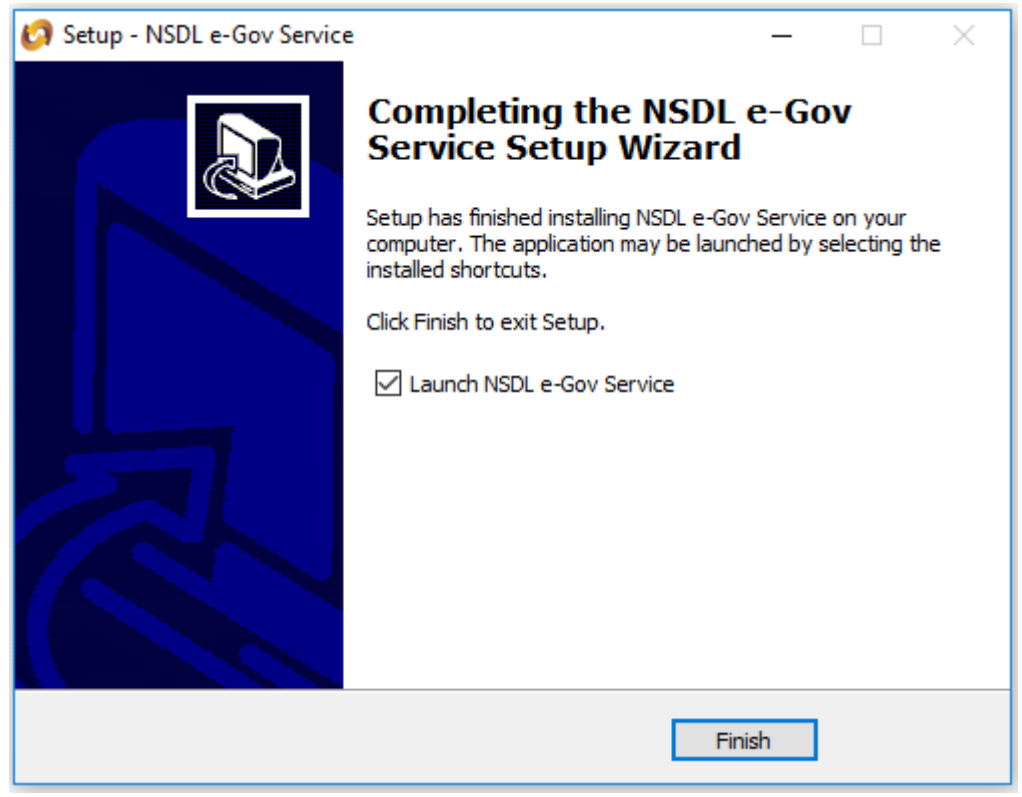